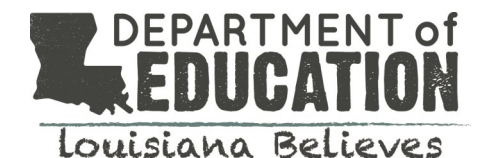

# Louisiana Scholarship Program Accessing Main Round Award Rosters

### **How do I access Main Round award rosters?**

Main Round award results can be accessed in the SEE system which is accessible through the LEADS portal.

The link to the LEADS portal\* is:<https://leads3.doe.louisiana.gov/ptl> Password assistance: [https://password.doe.louisiana.gov](https://password.doe.louisiana.gov/) *\*Please remember to turn off your pop-up blockers before accessing the LEADS portal*

### **Once I've logged into LEADS, how do I access SEE?**

Select SEE– Scholarships for Educ. Excellence from the menu. The SEE portal will open in a new window.

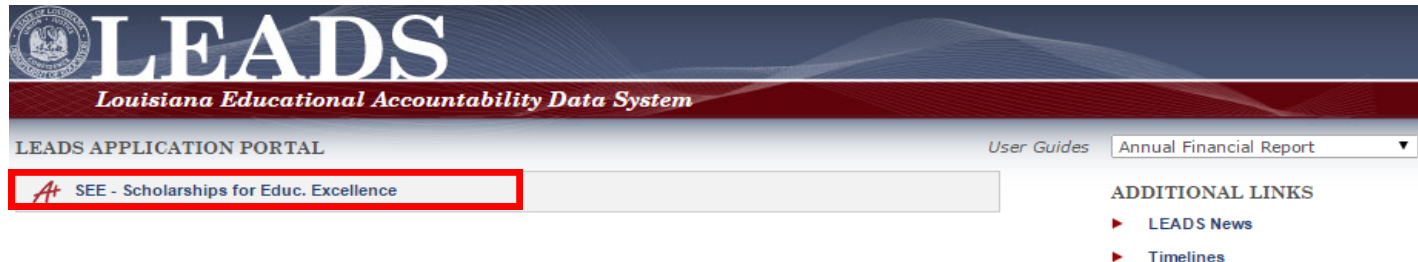

## **Once I've logged into SEE, how do I find my school's roster?**

1. Select "Report" from the top row

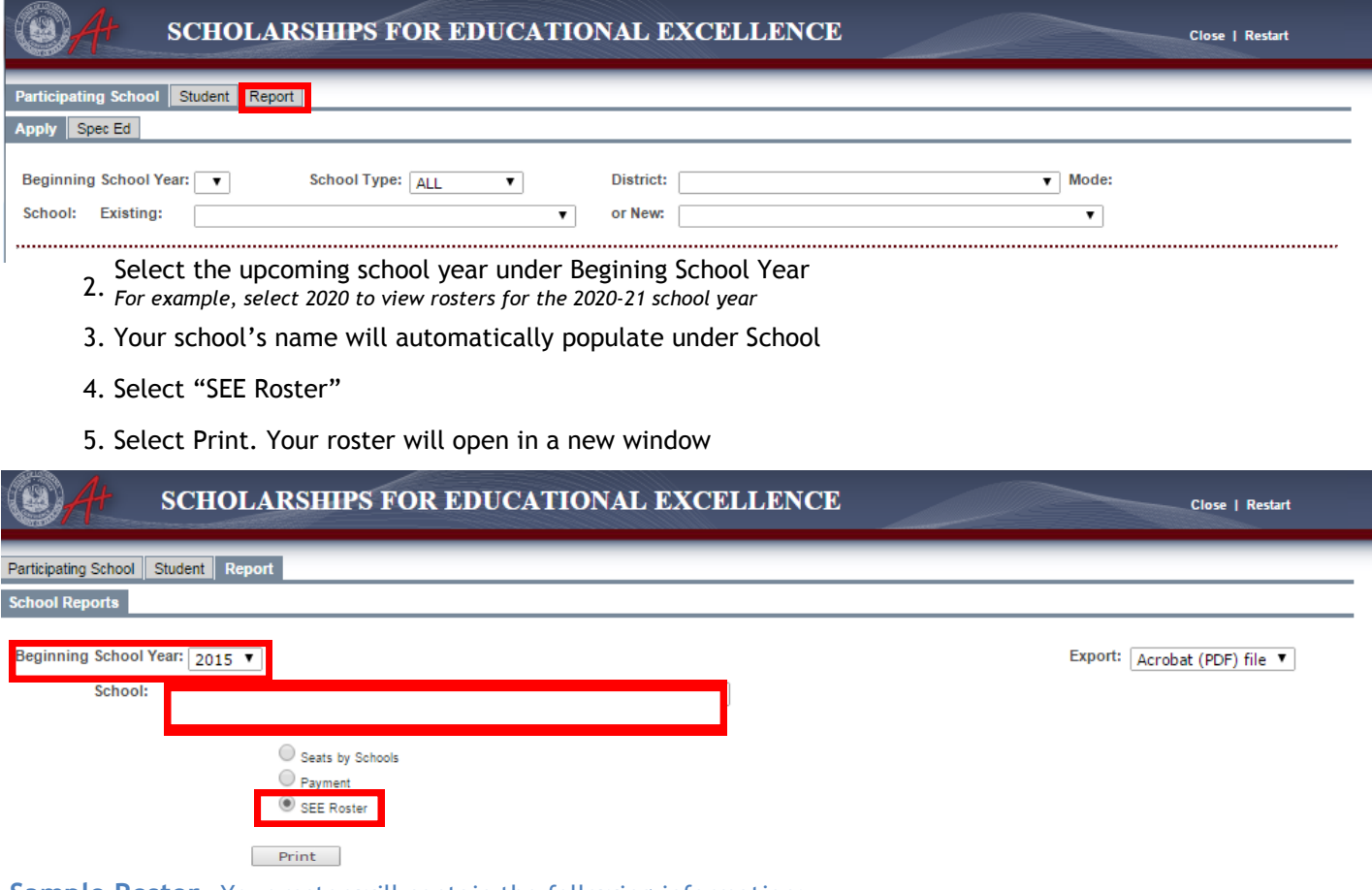

#### **Sample Roster—**Your roster will contain the following information:

The following students have been awarded a Scholarship for Educational Excellence to your school. Please get in contact with them as soon as possible.